#### Hello C C-Kurs 2014, 1. Vorlesung

#### Thilo Michael Folien: Theresa Enghardt

<http://wiki.freitagsrunde.org>

15. September 2014

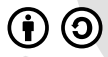

This work is licensed under the Creative Commons Attribution-ShareAlike 3.0 License.

## **Materialien**

- $\blacktriangleright$  ISIS-Kurs (Infos, Links): <https://www.isis.tu-berlin.de/course/view.php?id=8675>
- $\blacktriangleright$  Vortragsfolien: [https://docs.freitagsrunde.org/Veranstaltungen/ckurs\\_](https://docs.freitagsrunde.org/Veranstaltungen/ckurs_2014/unterlagen/) [2014/unterlagen/](https://docs.freitagsrunde.org/Veranstaltungen/ckurs_2014/unterlagen/) (bald)
- $\blacktriangleright$  Ubungsaufgaben: http://wiki.freitagsrunde.org/Ckurs/Übungsaufgaben
- <span id="page-1-0"></span> $\triangleright$  Buch "C von A bis Z"(online frei verfügbar): [http://openbook.galileocomputing.de/c\\_von\\_a\\_bis\\_z/](http://openbook.galileocomputing.de/c_von_a_bis_z/)

# Inhaltsverzeichnis

- 1 [Hello, C-Kurs](#page-1-0)
	- **[Funktionen](#page-10-0)**
- 3 [Datentypen und Operatoren](#page-14-0)
	- [Programmfluss](#page-25-0)
- 5 [Hilfestellungen](#page-35-0)
- **6** Häufige Fehler
	- 7 [Zusammenfassung](#page-49-0)

#### Schreiben: Eure Arbeitsumgebung

- ▶ Eigener Rechner (Linux, Mac OS, Windows...)
- $\triangleright$  oder eine Workstation im TEL 106/206 (vorzugsweise mit Linux)
- $\triangleright$  C-Compiler ist normalerweise schon installiert, wenn nicht: sudo apt-get install build-essential
- **E** einfacher Texteditor

#### Schreiben: Eure Arbeitsumgebung

- Eigener Rechner (Linux, Mac OS, Windows...)
- $\triangleright$  oder eine Workstation im TEL 106/206 (vorzugsweise mit Linux)
- $\triangleright$  C-Compiler ist normalerweise schon installiert, wenn nicht: sudo apt-get install build-essential
- **I** einfacher Texteditor
	- $\blacktriangleright$  gedit (Linux)
	- $\triangleright$  nano (Linux)
	- $\blacktriangleright$  notepad++ (Windows)

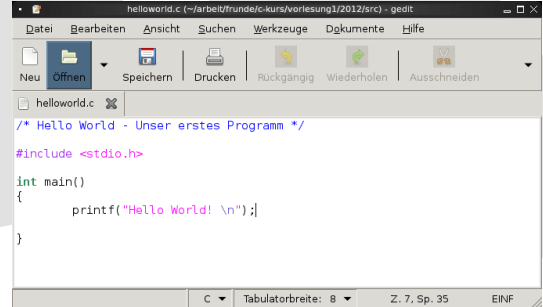

## Schreiben: Hello World

src/helloworld.c

```
1 \times Hello World
2 Unser erstes Programm */
3 \neq include \ltstdio.h>
4
5 int main ()
\bf 6\vert \tau \vert printf ("Hello World! \n");
\vert return \vert0;
9 }
```
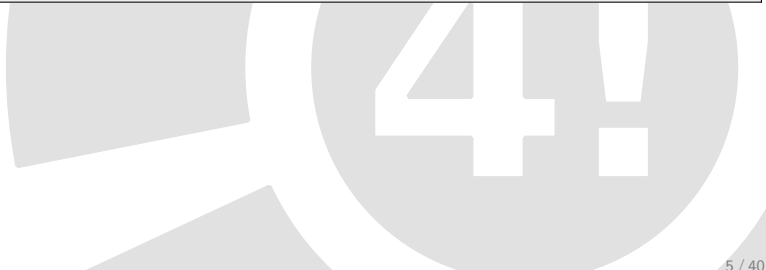

## Schreiben: Hello World

src/helloworld.c

```
Hello World
2 Unser erstes Programm */
|3|#include \ltstdio.h>
4
5 int main ()
6 {
7 printf ("Hello World! \n");
\vert return 0;
\overline{9}
```
- $\triangleright$  Zeilen 1 und 2: Kommentar (kann mehrzeilig sein)
- ▶ Zeile 3: Standardfunktionen für Ein-/Ausgabe werden eingebunden
- $\triangleright$  Zeile 5: Funktion *main*: Keine Argumente, Rückgabetyp Integer (int)
- ▶ Zeile 7: Befehl, der Text ausgibt
- Zeile 8: Rückgabewert der Funktion
- **I Jeder Befehl endet mit einem Semikolon** 5 / 40 mit einem Semikolon 5 / 40 mit einem Semikolon 5 / 40 mit einem S

# Kompilieren

\$

Der Compiler übersetzt den Quellcode in ein ausführbares Programm.

Wir benutzen die GNU Compiler Collection (gcc)

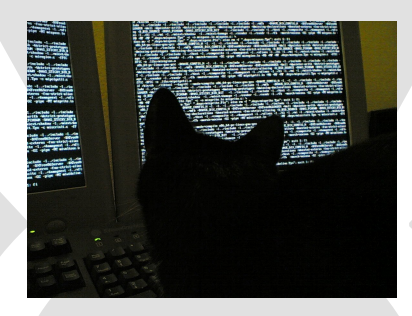

- ▶ Quellcode speichern (Dateiname beliebig, Endung .c)
- ▶ Shell öffnen (Kommandozeile)
	- $\triangleright$  z.B. gnome-terminal (Linux), Terminal (Mac OS), cmd (Windows)

gcc helloworld.c -o HelloWorld

Kompilieren eines C-Programms

# Kompilieren: Optionen

```
$ ls -l
-rwxr-xr-x 1 theresa theresa 4874 Aug 30 19:08 HelloWorld
-rw-r--r-- 1 theresa theresa 131 Aug 30 19:08 helloworld.c
```
Ergebnis des Kompilierens

Wichtige Optionen für gcc:

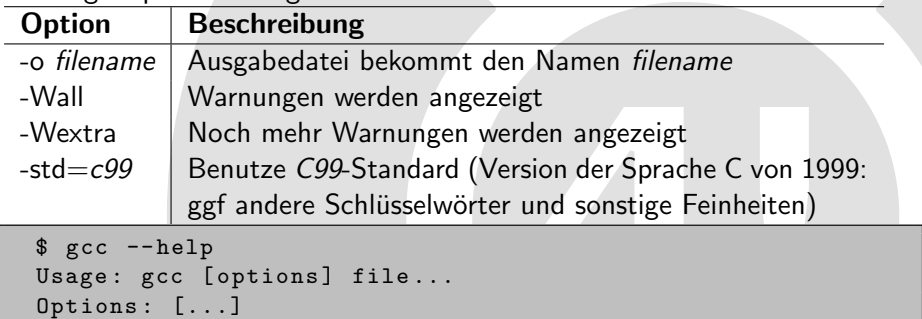

Optionen auflisten

### Ausführen

```
./HelloWorld
Hello World !
$
```
Ausgabe unseres Programms

- ▶ Compiler erzeugt ausführbaren Binärcode, d.h. Anweisungen, die die CPU versteht und direkt ausführen kann
- ▶ Daher kein Zusatzprogramm, keine Laufzeitumgebung wie bei Java notwendig!
- ▶ Aber: Ihr müsst für jede Plattform (Typ der CPU) neu kompilieren.
- Unter Linux kompiliertes Programm läuft nicht unter Windows

# **Inhaltsverzeichnis**

#### [Hello, C-Kurs](#page-1-0)

#### 2 [Funktionen](#page-10-0)

- [Datentypen und Operatoren](#page-14-0)
- [Programmfluss](#page-25-0)
- [Hilfestellungen](#page-35-0)
- <span id="page-10-0"></span>Häufige Fehler
	- **[Zusammenfassung](#page-49-0)**

### Funktionen: Deklaration und Definition

Deklarieren: Bekanntgeben, dass diese Funktion existiert

```
Rückgabetyp Funktionsname(Parametertyp1, ...);
```
Definieren: Festlegen, was diese Funktion tut (ggf. gleichzeitig deklarieren)

Rückgabetyp Funktionsname(Parametertyp1 Parametername1, ...) { Anweisung1; ... return Wert; }

#### Achtung:

Funktionen müssen immer erst deklariert werden, bevor sie benutzt werden!

#### Funktionen benutzen

src/funktionen.c

```
1 \neqinclude \ltstdio.h>2
3 int main ()
\overline{4}5 int zahl = 5;
6 \mid zahl = pluszwei(zahl);
7 return 0;
8 }
9
10 int pluszwei(int input)
11 {
12 return input +2;
13 }
```
Führt ggf. zu einer Warnung des Compilers:

```
$ gcc funktionen.c -o fun -Wall
funktionen.c: In function 'main':
funktionen.c: 6:2: warning: implicit declaration of function
   'pluszwei' [-Wimplicit-function-declaration]
```
Warnung: Implizite Deklaration  $11/40$ 

### Funktionen benutzen

Mögliche Lösungen:

Reihenfolge der Funktionen tauschen

#### oder

 $\blacktriangleright$  Funktionsdeklaration, bevor sie benutzt wird

src/funktionen2.c

```
\#include <stdio.h>
2 int pluszwei(int);
3
4 int main()
5 {
6 int zahl = 5;
|7| zahl = pluszwei(zahl);
8 return 0;
9 }
10
11 int pluszwei(int input)
12 {
13 return input +2;
14 |
```
# **Inhaltsverzeichnis**

#### [Hello, C-Kurs](#page-1-0)

- **[Funktionen](#page-10-0)**
- <span id="page-14-0"></span>3 [Datentypen und Operatoren](#page-14-0)
	- [Programmfluss](#page-25-0)
	- [Hilfestellungen](#page-35-0)
	- Häufige Fehler
		- **[Zusammenfassung](#page-49-0)**

#### Ganze Zahlen mit Wertebereich $1$

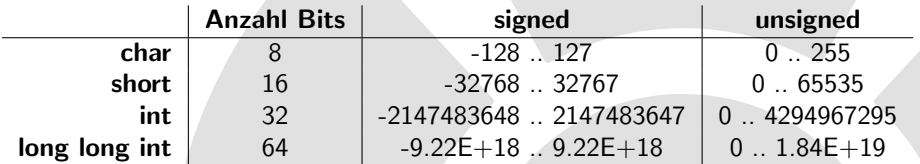

#### Fließkommazahlen mit Wertebereich

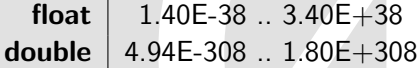

ź

Kein Boolean: Zahlen sind Wahrheitswerte, 0 ist False, alles andere True Kein String: Array von Buchstaben (char), ähnlich einzeilige Tabelle

 $1$ Gilt für 32-Bit-Architekturen

src/array.c

```
int i = 1;
int zahlenfolge [32]; /* Eine Folge von 32 Zahlen vom
   Typ int */z a h l e n f o l g e [0] = 3;
zahlen folge [i] = 9876;
zahlen folge [2] = zahlen folge [1] + 10;
zahlen folge [31] = -23;
```
- ▶ Länge des Arrays muss bei der Deklaration statisch festgelegt werden
- ▶ Man muss sie sich (z.B. für Schleifen) selbst merken, am besten in einer Variable speichern!
- ► Elegantere Lösungen lernt ihr später kennen.

# Operatoren: Uberblick ¨

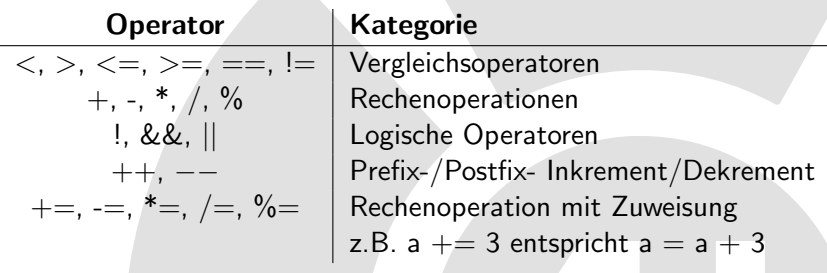

- Es gilt Punkt- vor Strichrechnung
- Im Zweifelsfall: Klammern setzen
- ▶ Zusätzlich: Bitweise Operatoren, siehe nächste Folie...

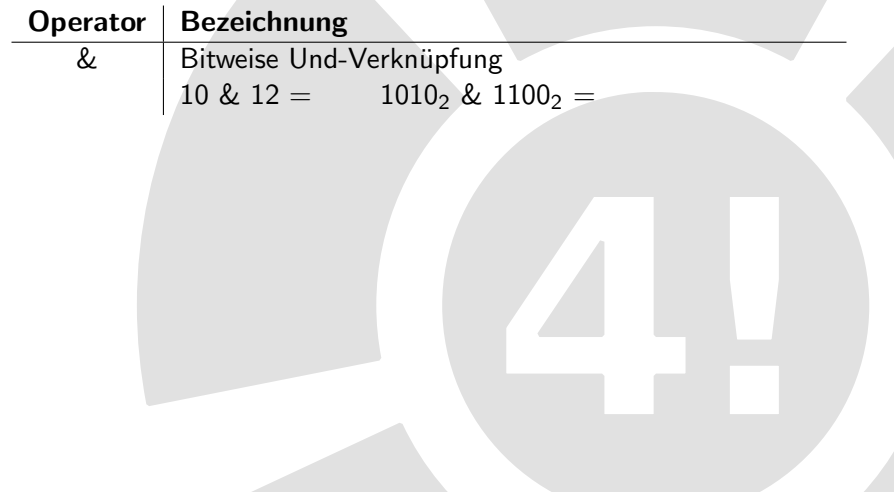

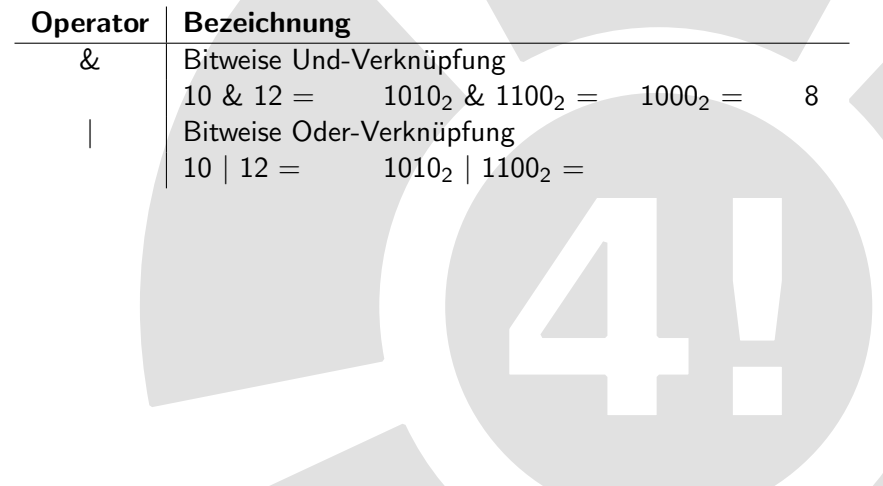

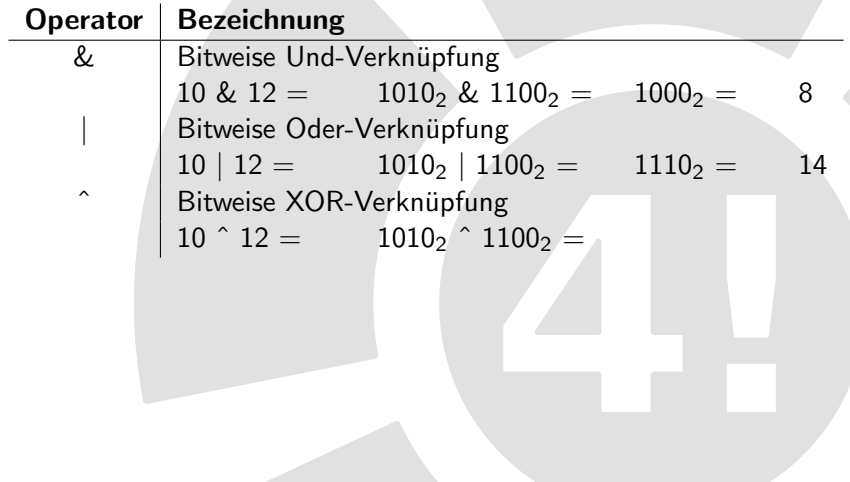

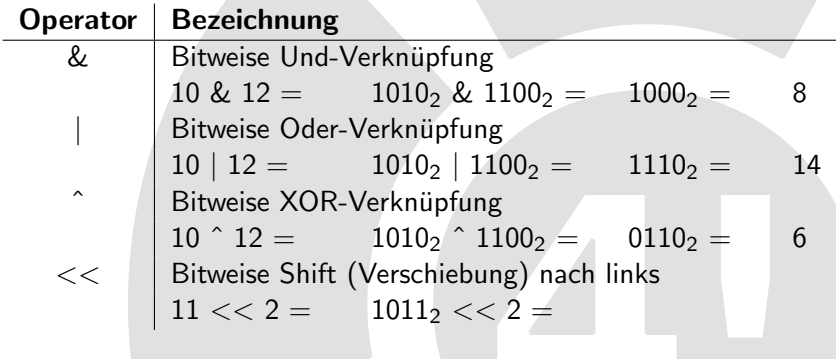

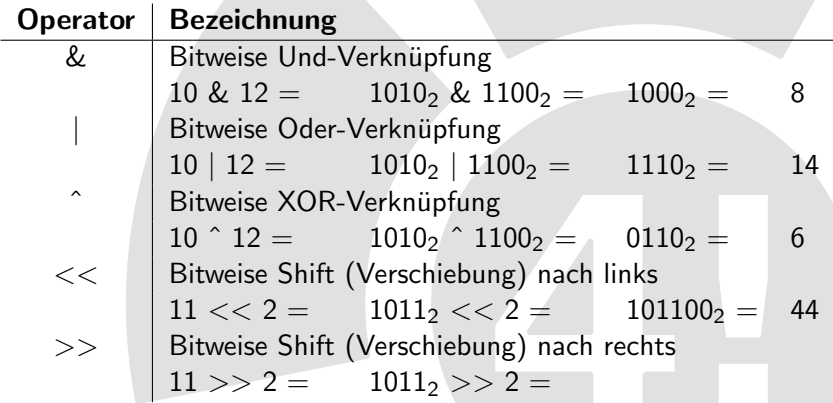

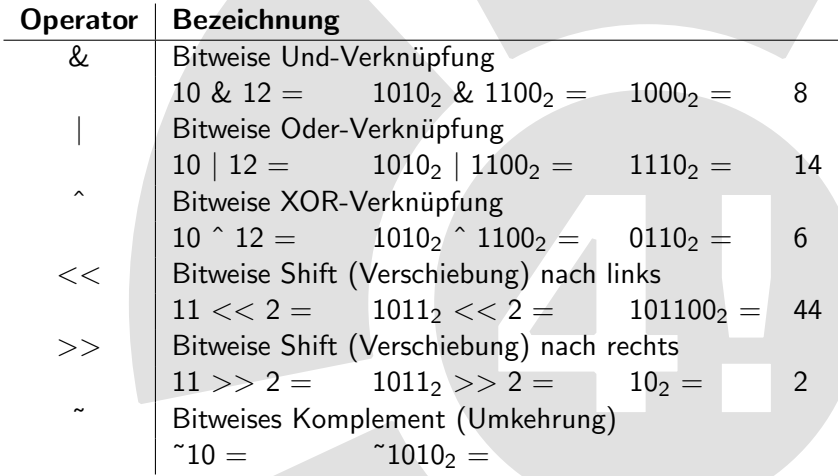

Zahlen als Binärzahlen vorstellen, dann die beiden ersten Bits miteinander verknüpfen, dann die zweiten Bits, dann die dritten...

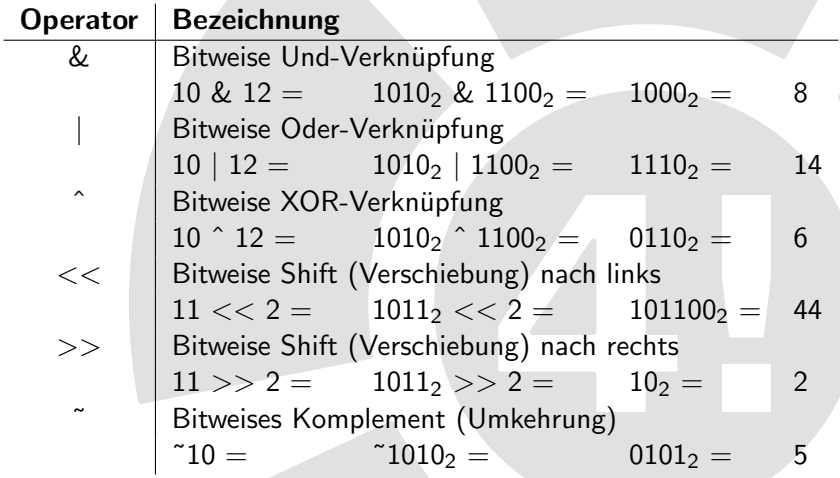

17 / 40

# **Inhaltsverzeichnis**

- [Hello, C-Kurs](#page-1-0)
- **[Funktionen](#page-10-0)**
- [Datentypen und Operatoren](#page-14-0)
	- [Programmfluss](#page-25-0)
- [Hilfestellungen](#page-35-0)
- <span id="page-25-0"></span>Häufige Fehler
	- **[Zusammenfassung](#page-49-0)**

# Fallunterscheidung mit if

src/entscheidung.c

```
3 int main ()
4 {
      if (1 = 0)6 {
7 printf ("Die Welt geht unter!\n");
8 }
      e l s e
10 {
\left.\begin{matrix} \mathbf{n}_1 \end{matrix}\right| printf ("Alles in Ordnung...\n");
1213 }
```
- ▶ Ausdruck in der Klammer wahr: Erster Abschnitt wird ausgeführt
- Hinter dem else kann auch noch ein if (Bedingung) stehen
- $\triangleright$  Trifft keine der vorigen Bedinungen zu, wird der letzte Abschnitt (Else-Zweig) ausgeführt
- $A$ chtung!  $==$  ist Vergleich,  $=$  wäre Zuweisung

# Fallunterscheidung mit if

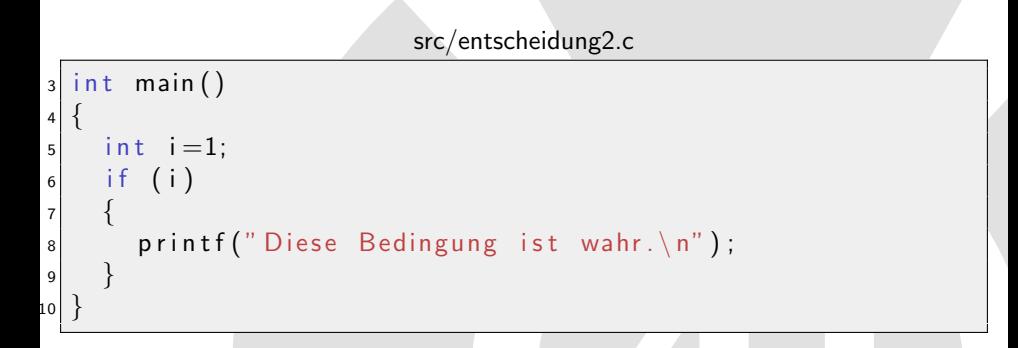

- $\triangleright$  Es gibt keinen Boolean-Datentyp und auch keine Wahrheitswerte true oder false
- $\triangleright$  int wird als Ersatz benutzt: 0 ist *false*, alles andere ist true

### Fallunterscheidung mit ? :

Eine andere Möglichkeit der Fallunterscheidung: Der tertiäre ?:-Operator condition ? value if true : value if false

src/entscheidung3.c

int alter  $= 25$ ; //Wie viele Mietzekatzen?? int katzen = ( alter > 50 ) ? 5 : 2;

### Fallunterscheidung mit ? :

Eine andere Möglichkeit der Fallunterscheidung: Der tertiäre ?:-Operator condition ? value if true : value if false

src/entscheidung3.c

int alter  $= 25$ ; //Wie viele Mietzekatzen?? int katzen = ( alter > 50 ) ? 5 : 2;

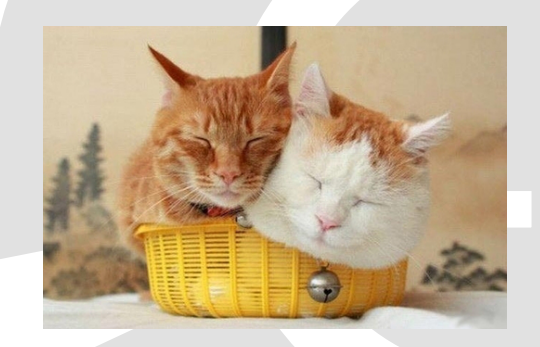

#### src/entscheidung4.c

```
int jahr = 2014;
switch (jahr)
{
  case 0: start_counting ();
     break:
  case 1969: printf ("Erster Mensch auf dem Mond\langle n'' \rangle;
     break;
  default: printf ("Keine Ahnung, was los ist \langle n'' \rangle;
}
```
#### Achtung!

Das break nicht vergessen, sonst werden die folgenden Fälle auch durchlaufen!

- $\triangleright$  Wie in Java gibt es zwei Arten von Schleifen:
- $\triangleright$  for-Schleife für das Durchlaufen eines bekannten Intervalls
- $\triangleright$  while-Schleife für eine definierte Abbruchbedingung

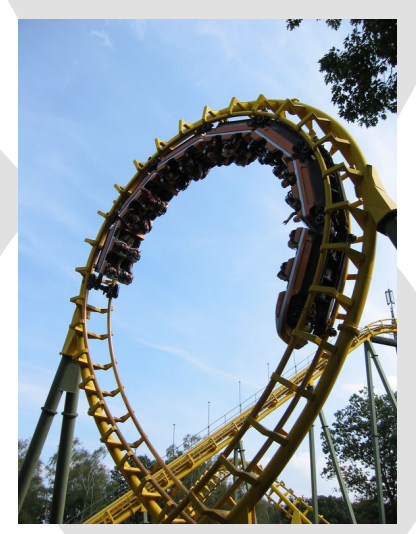

### Schleifen: for

src/schleife1.c

```
int berechne_summe(int obergrenze) {
  int i;
  int summe;
  for (i = 0 ; i < obergrenze; i++)
  {
    summe += i;
  }
  return summe;
}
```
#### Achtung!

Zählvariable im Schleifenkopf definieren ist nur im C99-Standard erlaubt. Summenvariable muss außerhalb der Schleife deklariert werden, damit sie nach der Berechnung noch verfügbar ist

## Schleifen: while

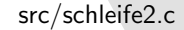

```
int test = 0;
  while (test)printf ("Es geht! \n\pi");
  }
}
```
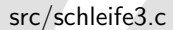

```
int test = 234205;
  while (test)printf ("Es geht! \langle n" \rangle;
  }
}
```
Eine dieser Schleifen ist eine Endlosschleife... Welche?

## Schleifen: while

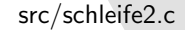

```
int test = 0;
  while (test)printf ("Es geht! \n\pi");
  }
}
```
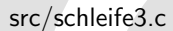

```
int test = 234205;
  while (test)printf ("Es geht! \langle n" \rangle;
  }
}
```
Eine dieser Schleifen ist eine Endlosschleife... Welche?

Die untere, da alles, was nicht 0 ist, true ist

## **Inhaltsverzeichnis**

- [Hello, C-Kurs](#page-1-0)
- **[Funktionen](#page-10-0)**
- [Datentypen und Operatoren](#page-14-0)
- [Programmfluss](#page-25-0)
- <span id="page-35-0"></span>5 [Hilfestellungen](#page-35-0)
	- Häufige Fehler
		- 7 [Zusammenfassung](#page-49-0)

### Kommandozeile effizienter nutzen

■ Kompilieren und ausführen in einem Schritt:

```
$ gcc helloworld.c -o HelloWorld && ./HelloWorld
Hello World !
$
```
Verknüpfen zweier Kommandozeilenbefehle

- ▶ Befehl noch einmal ausführen: Pfeiltaste nach oben (ggf mehrfach, oder Strg+r und Suchwort eingeben)
- ▶ Dateinamen vervollständigen: Die ersten paar Buchstaben eingeben, dann Tab drücken
- ► wenn nichts passiert, nochmal Tab drücken: Dateinamen, die passen, werden angezeigt

```
$ gcc hello < Tab > < Tab >
hellomars.c helloworld.c
$ gcc hellowo<Tab>
```
Namen vervollständigen

 $\blacktriangleright$  Abbruch: Strg+c 27 / 40

#### Kommentare

- ▶ Code kommentieren, damit er auch von Menschen gelesen werden kann!
- ▶ Mehrzeilig: /\* Beliebig langer Textabschnitt \*/
	- $\triangleright$  Von jedem C-Compiler akzeptiert
	- . Kopf der Datei mit AutorIn, Beschreibung des Programms, Lizenz
	- D Kopf einer Funktion mit Erklärung der Parameter u.ä.
	- D. Auskommentieren mehrerer Zeilen, um Fehler Stück für Stück auszumerzen
- ▶ Kommentare bis Zeilenende: // Bemerkung zur aktuellen Zeile
	- $\triangleright$  "Strenge"Compiler könnten den Kommentar nicht akzeptieren
	- » "Strenge Compiler Kommen den Rommental mehr akzeptieren in der kommentalen mehr akzeptieren in der antiger Zeit nicht mehr auf Anhieb verständlich wäre

## Eingebaute Hilfe: Manuals

- **IDER** Der Kommandozeilenbefehl *man* kann nicht nur Hilfe zu Befehlen anzeigen, sondern auch zu C-Funktionen und Systemrufen (lernt ihr in TechGI3)
	- . Sektion 2: System Calls
	- $\triangleright$  Sektion 3: C Library Functions
- ▶ Mit -s könnt ihr der *man*-Funktion die gewünschte Sektion übergeben
- besonders nützlich: EXAMPLES

\$ man - s3 printf

Aufruf des man-Befehls

```
PRINTF (3) Linux Programmer's Manual PRINTF (3)
  NAME
      printf , fprintf , sprintf , snprintf , vprintf ,
   vfprintf , vsprintf , vsnprintf - formatted
   output conversion
  SYNOPSIS
      #include <stdio h>
       int printf (const char *format, \ldots);[...]
  DESCRIPTION
   The functions in the printf () family produce output
according to a format as described below. [...]
```
### Eingebaute Hilfe: Manuals

► Es gibt sogar Manualseiten ganzer C-Headerdateien

\$ man stdio . h

- ▶ Die müsst ihr allerdings erst mal installieren
- $\blacktriangleright$  Unter Debian/Ubuntu beispielsweise:

```
$ sudo apt - get install manpages - posix manpages - posix -
   dev
```
Manualseiten nachinstallieren

### Versionen des C-Standards

- ▶ Einige Dinge, die in älteren Standards nicht gehen, sind in neueren erlaubt
- ▶ Der benutzte Standard kann mit gcc -std=version (klein geschrieben) beim Kompilieren eingestellt werden
- $\triangleright$  Nur eine Übersicht, ihr müsst noch nicht alles darin kennen:

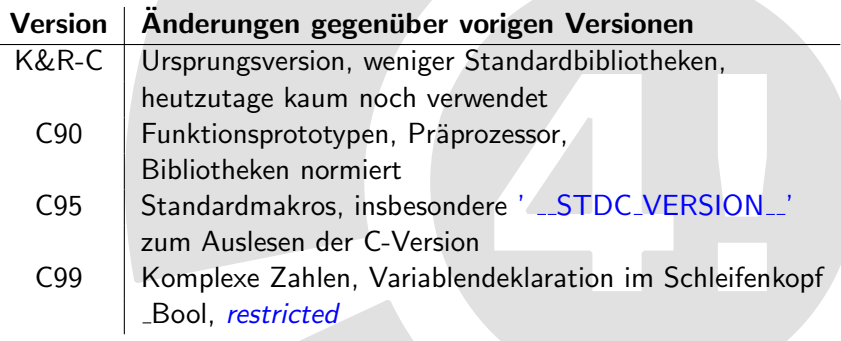

# **Inhaltsverzeichnis**

- [Hello, C-Kurs](#page-1-0)
- **[Funktionen](#page-10-0)**
- [Datentypen und Operatoren](#page-14-0)
- [Programmfluss](#page-25-0)
- [Hilfestellungen](#page-35-0)
- <span id="page-42-0"></span>**6** Häufige Fehler
	- **[Zusammenfassung](#page-49-0)**

src/fehler1.c

```
_1 #include <stdio.h>
2
3 int main()
\overline{4}5 printf ("Hello World")
6 return 0;
7 }
```
\$ gcc fehler1.c -o fehler1 fehler.c: In function 'main': fehler1.c:6:2: error: expected ';' before 'return' src/fehler1.c

```
_1 #include <stdio.h>
2
_3 int main ()
\vert 4 \vert5 printf ("Hello World")
6 return 0;
7 }
```
\$ gcc fehler1.c -o fehler1 fehler.c: In function 'main': fehler1.c:6:2: error: expected ';' before 'return'

#### Problem:

In Zeile 5 fehlt das Semikolon am Ende der Zeile.

src/fehler2.c

```
1 int main () /* A hello world program */
2 {
\mathsf{a} printf ("Hello World");
4 return 0;
5 }
```

```
$ gcc fehler2.c -o fehler2
src/fehler2.c: In function 'main':
src/fehler2.c:3:2: warning: incompatible implicit
   declaration of built-in function 'printf' [enabled by
   default<sup>1</sup>
```

```
src/fehler2.c
```

```
int main () /* A hello world program */2 {
3 printf ("Hello World");
4 return 0;
5 }
```

```
$ gcc fehler2.c -o fehler2
src/fehler2.c: In function 'main':
src/fehler2.c:3:2: warning: incompatible implicit
   declaration of built-in function 'printf' [enabled by
   default]
```
#### Problem:

Das #include <stdio.h> wurde vergessen.

Häufige Fehler

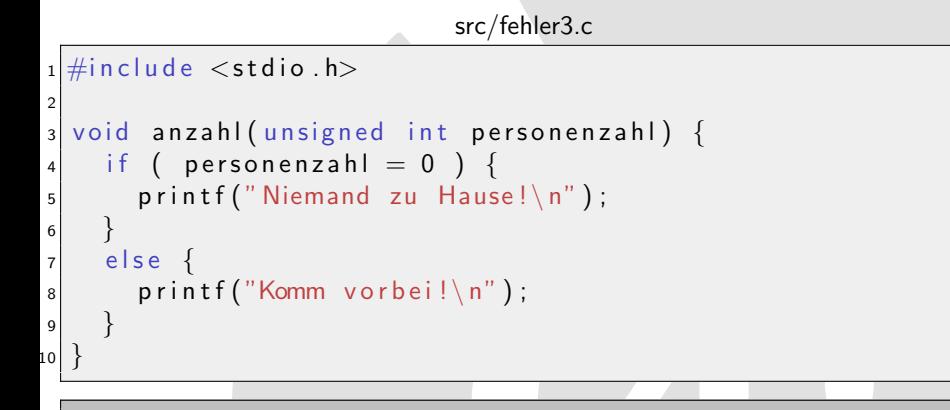

\$ gcc fehler3.c -o fehler3

Häufige Fehler

```
_1#include <stdio.h>
2
3 void anzahl (unsigned int personenzahl) {
    if ( personenzahl = 0 ) {
5 printf ("Niemand zu Hause!\ln");
6 }
|7| else {
|8| printf ("Komm vorbei!\n");
9 }
10 }
```
\$ gcc fehler3.c -o fehler3

#### Problem:

In der Bedingung hinter if wird nicht verglichen, sondern zugewiesen! Somit kommt immer das selbe heraus.

src/fehler3.c

# **Inhaltsverzeichnis**

- [Hello, C-Kurs](#page-1-0)
- **[Funktionen](#page-10-0)**
- [Datentypen und Operatoren](#page-14-0)
- [Programmfluss](#page-25-0)
- [Hilfestellungen](#page-35-0)
- Häufige Fehler

#### <span id="page-49-0"></span>**[Zusammenfassung](#page-49-0)**

#### Was haben wir gelernt?

- ▶ Quellcode schreiben, mit gcc quellcode.c -o programmname kompilieren und mit ./programmame ausführen
- ► Funktionen und Variablen erst deklarieren, dann definieren/benutzen
- In C gibt es viele Operatoren, um mit einzelnen Bits zu hantieren
- $\triangleright$  Programmfluss steuern mit if, for, while und switch() case
- I Der Compiler gibt Warnungen und Fehlermeldungen aus, die helfen können. Fehler zu finden - aber nicht immer.

### **Ausblick**

Im Tutorium heute nachmittag wird Ein- und Ausgabe (z.B. von Variablen) behandelt. Es wird vier Tutorien bei vier verschiedenen Leuten geben, auf jeder Etage zwei. Ein kleiner Vorgeschmack:

src/io–beispiel.c

```
_1 #include <stdio.h>
2
_3 int main ()
4 {
5 int antwort = 42;
6 printf ("Die Antwort ist \%d! \n\in \mathbb{N} , antwort);
7 return 0:
8 }
```
\$ gcc src / io - beispiel . c -o io - beispiel && ./ io - beispiel Die Antwort ist 42!

#### Und jetzt?

 $\blacktriangleright$  Feedbackzettel ausfüllen und mitnehmen (Braucht ihr nachher noch fürs Tutorium)

# Uben!

- $\blacktriangleright$  Ubungsaufgaben: http://wiki.freitagsrunde.org/Ckurs/Übungsaufgaben
- $\blacktriangleright$  TEL 106 / 206 (Hochhaus am Ernst-Reuter-Platz)
- Dort laufen TutorInnen rum, die euch helfen.
- Mittagspause von 13:00 Uhr bis 14:15 Uhr
- I Nicht vergessen: 14:15 Uhr Tutorium (im TEL!) zum Thema Ein- und Ausgabe (printf, scanf, fopen)
- ▶ Morgen früh um 10:15 Uhr: Tutorium (im TEL!) zum Thema Datenstrukturen